## **ZOOM**

Sets the maximum zoom ratio.

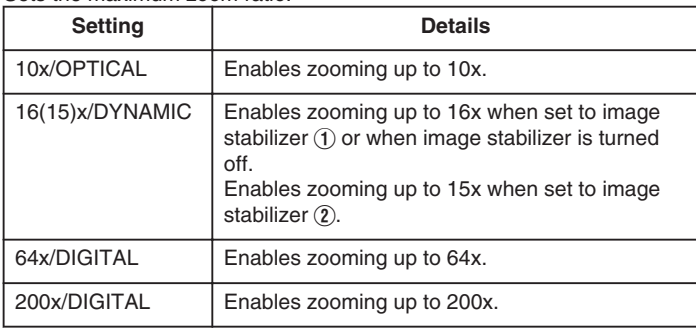

**Memo:**

- You can expand the zoom area without degrading the image quality by using dynamic zoom.
- When digital zoom is used, the image becomes grainy as it is digitally enlarged.

## **Displaying the Item**

*1* Select video mode.

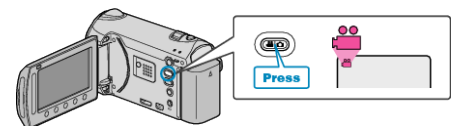

2 Touch @ to display the menu.

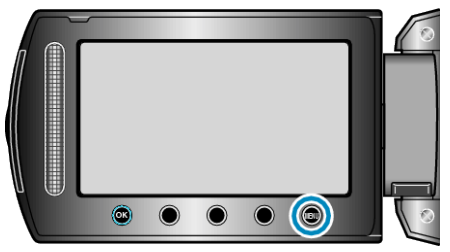

**3** Select "ZOOM" and touch  $\textcircled{\tiny{\textsf{R}}}$ .

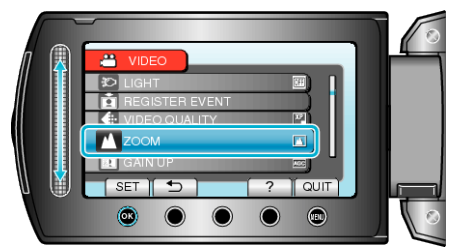